# **SIEMENS**

#### **25 A4 Jalousieaktor 981201**

## **Verwendung des Applikationsprogramms**

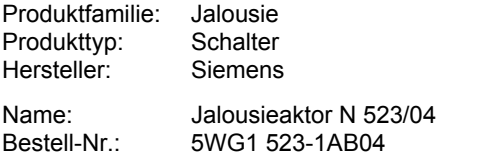

## **Funktionsbeschreibung**

#### **Einsatzbereich**

Der Jalousieaktor N 523/04 ist ein Reiheneinbaugerät im N-Mafl mit 4 TE Breite zur Steuerung von Jalousien, Rollläden und Markisen. An die 4 Ausgänge des Jalousieaktors N 523/04 darf nur jeweils ein Sonnenschutzantrieb (Motor) für AC 230V mit elektromechanischen Endlageschaltern oder mit integrierter Elektronik zur Endlageabschaltung angeschlossen werden. Der Parallelbetrieb mehrerer Antriebe an einem Ausgang erfordert das Zwischenschalten eines Trennrelais.

Hinweis: Zur Parametrierung und zum Laden des Applikationsprogramms wird die Engineering Tool Software (ETS) ab Version ETS2 V1.3 benötigt.

#### **Funktionen und Objekte**

Das Applikationsprogramm 25 A4 Jalousie-/Rollladen-Aktor 981201 ist nur zusammen mit dem Jalousieaktor N 523/04 einsetzbar. Es ist so aufgebaut, dass im Auslieferzustand eine für einfache Anwendungen ausreichende Grundfunktionalität und 11 Basis-Kommunikationsobjekte zur Verfügung stehen. Über die ETS-Parameterkarte "Funktionen, Objekte" können bei der Inbetriebnahme weitere Funktionen und Objekte bei Bedarf ergänzt werden.

Das Umschalten von Direktbetrieb auf Busbetrieb und umgekehrt wird über das immer verfügbare Objekt "Status Direktbetrieb" gemeldet. Über ein auf alle Kanäle wirkendes Alarm-Objekt wird sichergestellt, dass bei Wind-/Regenalarm der Sonnenschutz z.B. automatisch hochgefahren und ein Herabfahren über den EIB bei anstehendem Alarm verhindert wird. Über das ebenfalls auf alle Kanäle wirkende Fahrsperre-Objekt kann jederzeit ein Verfahren der Jalousien gesperrt werden (z.B. während der Reinigung von Außenjalousien).

Zwei 1bit-Befehlsobjekte, die immer pro Kanal vorhanden sind, ermöglichen das Fahren einer Jalousie in die obere bzw. untere Endlage sowie das Stoppen der Fahrt bzw. schrittweise Verstellen ihrer Lamellen.

Über die Parameterkarte "Funktionen, Objekte" können folgende Objekte pro Kanal hinzugefügt werden:

- ein Objekt "Alarm",
- ein Objekt "Fahrsperre",
- die Objekte für Automatikbetrieb,
- ein Objekt "Sonne" pro Gerät oder Kanal,
- zwei 8bit-Befehlsobjekte (Jalousie- und Lamellenstellung in %) für Standardbetrieb,
- ein 8bit-Statusobjekt "Sonnenschutzstellung in %",
- bis zu zwei 1bit-Statusobjekte (obere / untere Endlage erreicht).

Pro Kanal kann, bei angeschlossener Jalousie, ein 8bit-Statusobjekt "Lamellenstellung in %" hinzugefügt werden.

#### **Parametrierung**

Um eine einfache und schnelle Parametrierung des Jalousieaktors N 523/04 zu ermöglichen ist wählbar, ob jeder Kanal individuell parametrierbar sein soll oder ob die Parametrierung für alle Kanäle gemeinsam erfolgen soll oder jeweils gemeinsam für zwei Kanäle. Ferner muss die Pausenzeit bei einem Fahrtrichtungswechsel nicht parametriert werden. Sie ist fest auf ca. 1 s eingestellt.

Die anzugebenden Fahrzeiten der Jalousie von einer Endlage zur anderen sowie die Verstellzeiten der Lamellen von völlig geschlossen bis waagerecht bzw. bis Fahrbeginn der Jalousie sind möglichst genau zu ermitteln und einzugeben.

Damit z.B. noch etwas Tageslicht in den Raum fallen kann, ist parametrierbar, in welche Zwischenstellung, nach dem nicht unterbrochenen Herabfahren einer Jalousie in die untere Endlage und dem Ansprechen des Jalousie-Endschalters, anschlieflend die Lamellen gedreht werden sollen bzw. bei einem Rollladen, wie lange er wieder hochgefahren werden soll.

Um einheitliche Endlagenstellungen aller Jalousien einer Fassadenseite zu gew‰hrleisten, wird bei einem Fahrbefehl in die untere oder obere Endlage des Sonnenschutzes die parametrierte Fahrzeit automatisch um 10% verlängert, um so das Erreichen der oberen bzw. unteren Endlage mit Ansprechen des jeweiligen Endlageschalters sicherzustellen.

#### Direktbedienung der Aktorausgänge

Zur Direktbedienung der Aktorausgänge müssen sowohl AC 230 V als auch Bus-Spannung am Aktor anliegen und dieser über den entsprechenden Taster mit LED von Bus- auf Direktbetrieb umgeschaltet sein. Das Umschalten der Betriebsart wird automatisch über das Objekt "Status Direktbetrieb" gemeldet.

Im Direktbetrieb wird ein Ausgang stets solange eingeschaltet, wie auf den zugehörigen Taster auf der Geräteoberseite gedrückt wird. Da der Direktbetrieb völlig von der Buskommunikation entkoppelt ist, werden bei der Direktbedienung auch ein ggf. anstehender Alarm oder eine aktivierte Fahrsperre nicht berücksichtigt.

Hinweis: Nach einem "Entladen" des Applikationsprogramms mit der ETS ist das Gerät ohne Funktion. Auch ein Direktbetrieb ist dann nicht mehr möglich.

#### **Automatik- oder Standardbetrieb**

Über den Parameter "Automatikbetrieb" ist einstellbar, ob zwischen den beiden Betriebsarten Automatik- und

#### **Applikationsprogramm-Beschreibung**

November 2006

## **25 A4 Jalousieaktor 981201**

Handbetrieb unterschieden werden soll oder ob es nur eine Betriebsart gibt (Standardbetrieb).

Bei Standardbetrieb stehen pro Kanal immer die zwei 1bit-Objekte zur Steuerung einer Jalousie und ihrer Lamellen zur Verfügung. Diese können über die Parameterkarte "Funktionen, Objekte" bei Bedarf um weitere Objekte ergänzt werden.

Über das Objekt "Kanal A-D, Automatikbetrieb=EIN + Sonnenschutz zentral Auf/Ab" werden zuerst alle Kanäle des Aktors auf Automatikbetrieb geschaltet und dann gleichzeitig in die obere oder untere Endlage gefahren. Über diesen Zentralbefehl wird sichergestellt, dass auch der Sonnenschutz von Räumen, die von ihrem Nutzer auf Handbetrieb geschaltet und von ihm vor dem Verlassen des Raums bzw. Gebäudes nicht mehr auf Automatikbetrieb zurückgeschaltet wurden, z.B. nachts zentral hochgefahren und z.B. früh morgens bei Sonnenschein zentral herabgefahren werden kann. Pro Kanal kann dieser Zentralbefehl gesperrt oder freigegeben werden.

Ferner können bei jedem Kanal sowohl die Jalousie als auch ihre Lamellen im Automatikbetrieb über Befehle mit einer Stellungsangabe im Bereich 0...100% in eine Zwischenstellung positioniert werden. Wie genau die gewünschte Stellung in Prozent vom Sonnenschutz bzw. den Lamellen eingenommen wird, wird bestimmt durch den verwendeten Motor und das Getriebe und nicht durch diese Software.

Bei parametriertem Automatikbetrieb stehen pro Kanal ein Objekt zum Umschalten des Kanals auf Hand- bzw. Automatikbetrieb und zwei 1bit-Objekte zur Steuerung von Jalousie und Lamellen im Handbetrieb zur Verfügung. Weitere Objekte können bei Bedarf über die Parameterkarte "Funktionen, Objekte" ergänzt werden.

Über das Objekt "Sonne" kann z.B. bei Einsatz eines Jalousiesteuerbausteins bei denjenigen Kanälen, bei denen der Automatikbetrieb eingeschaltet und dieses Objekt freigegeben ist, das Verstellen der Lamellen gesperrt bzw. freigegeben werden sowie die Jalousie ggf. zuvor in die obere oder untere Endlage gefahren werden.

Ein manuelles Verfahren einer Jalousie bzw. ein Verstellen ihrer Lamellen über die zwei 1bit-Objekte für Handbetrieb (z.B. über einen Jalousietaster im Raum) bewirkt im Automatikbetrieb stets ein automatisches Umschalten von Automatik- auf Handbetrieb für den betroffenen Kanal. Im Handbetrieb werden dann alle Automatikbetrieb-Befehle für den auf Handbetrieb stehenden Kanal nicht mehr ausgeführt. Hierdurch ist sichergestellt, dass ein Raumnutzer seinen Sonnen-/Blendschutz dauerhaft in eine von ihm gewünschte Stellung bringen kann, die durch eine übergeordnete Automatik erst dann wieder veränderbar ist, wenn der Kanal wieder auf Automatikbetrieb geschaltet wurde.

#### **Verhalten bei Busspannungsausfall/-wiederkehr**

Bei Busspannungsausfall wird eine begonnene Jalousiefahrt oder Lamellenverstellung gestoppt. Die aktuellen Stellungen von Jalousie und Lamellen werden nicht gespeichert, weshalb sie bei Busspannungswiederkehr zuerst wieder synchronisiert werden müssen.

Bei Busspannungswiederkehr wird durch das erste Telegramm zum Verfahren des Sonnenschutzes eine Referenzfahrt in eine der Endlagen ausgelöst. Befindet sich die Jalousie bereits in der anzufahrenden Endlage, so wird der entsprechende Relaisausgang trotzdem für die Dauer der parametrierten Fahrzeit eingeschaltet.

#### **Kommunikationsobjekte**

Über das Objekt "Alarm" werden bei Wind- oder Regen-Alarm alle Jalousien in die parametrierte Sicherheitsstellung gefahren und das Verfahren in eine andere Stellung solange blockiert, wie der Alarm ansteht. Alle bei Alarm=1 empfangenen Sonnenschutz- und Lamellenbefehle sowie Befehle zum Ein- oder Ausschalten des Automatikbetriebs werden gespeichert und bei Alarm=0 nachgefahren.

Das Objekt "Fahrsperre" hat eine höhere Priorität als das Objekt "Alarm", d.h. ist das Objekt Fahrsperre auf log. 1 gesetzt, so kann der Sonnenschutz auch nicht über ein auf log. 1 gehendes Alarm-Objekt verfahren werden. Steht nach Beendigung der Fahrsperre ein Alarm jedoch immer noch an, so fährt der betroffene Kanal automatisch in die parametrierte Sicherheitsstellung.

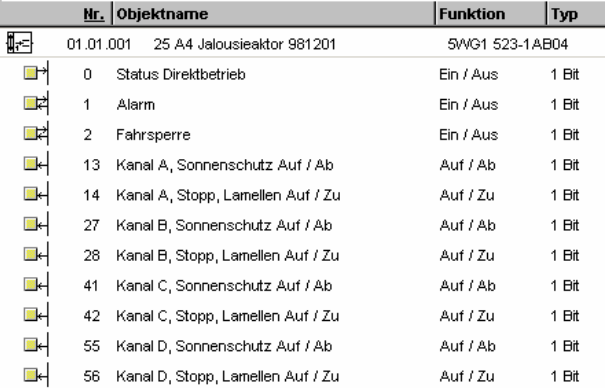

#### Bild 1. Kommunikationsobjekte Standardbetrieb (min. Anzahl)

Bild 1 zeigt die 11 Kommunikationsobjekte, die bei einem Jalousieaktor N 523/04 im Auslieferzustand für Standardbetrieb in der Produkt-Datenbank sichtbar sind.

## **25 A4 Jalousieaktor 981201**

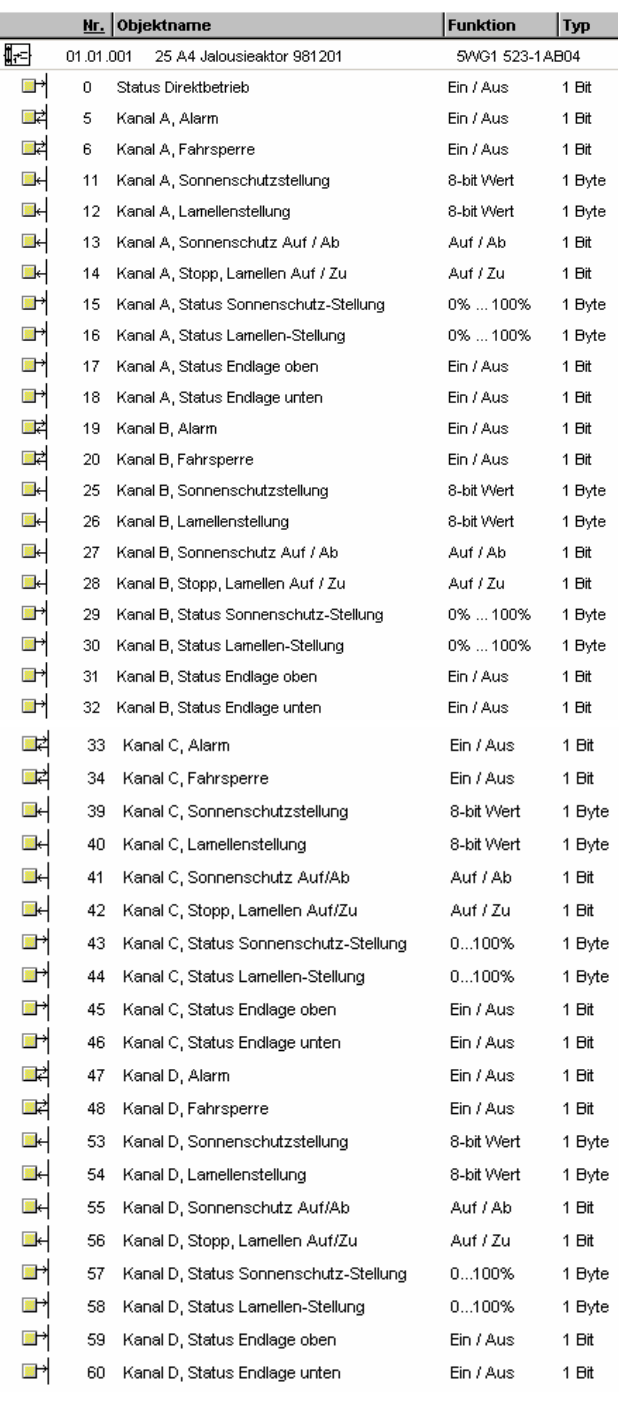

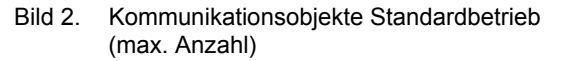

Bild 2 zeigt die maximal möglichen 41 Kommunikationsobjekte bei Standardbetrieb. Diese sind nur dann sichtbar, wenn alle zusätzlich möglichen Funktionen und Objekte bei der Inbetriebnahme ergänzt wurden.

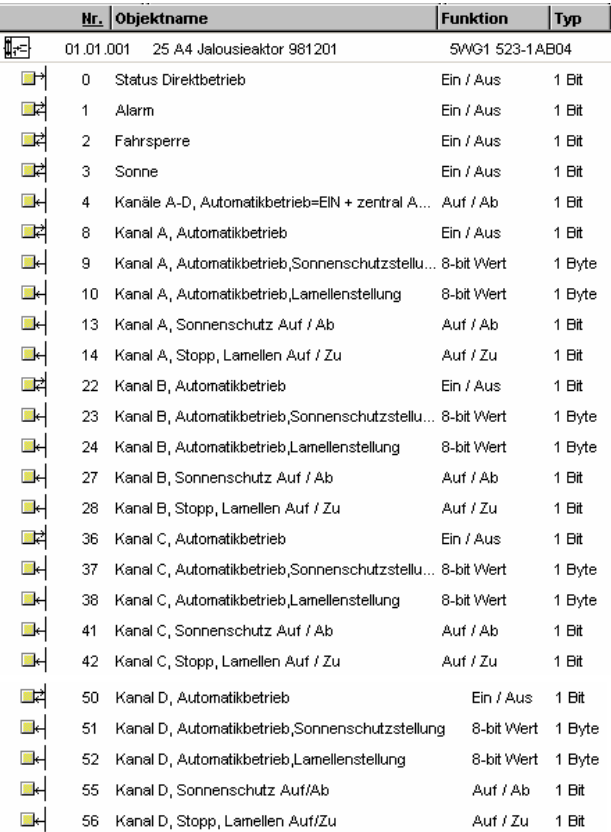

Bild 3. Kommunikationsobjekte Automatikbetrieb (min. Anzahl)

Bild 3 zeigt die minimal möglichen 25 Kommunikationsobjekte bei Automatikbetrieb.

## **25 A4 Jalousieaktor 981201**

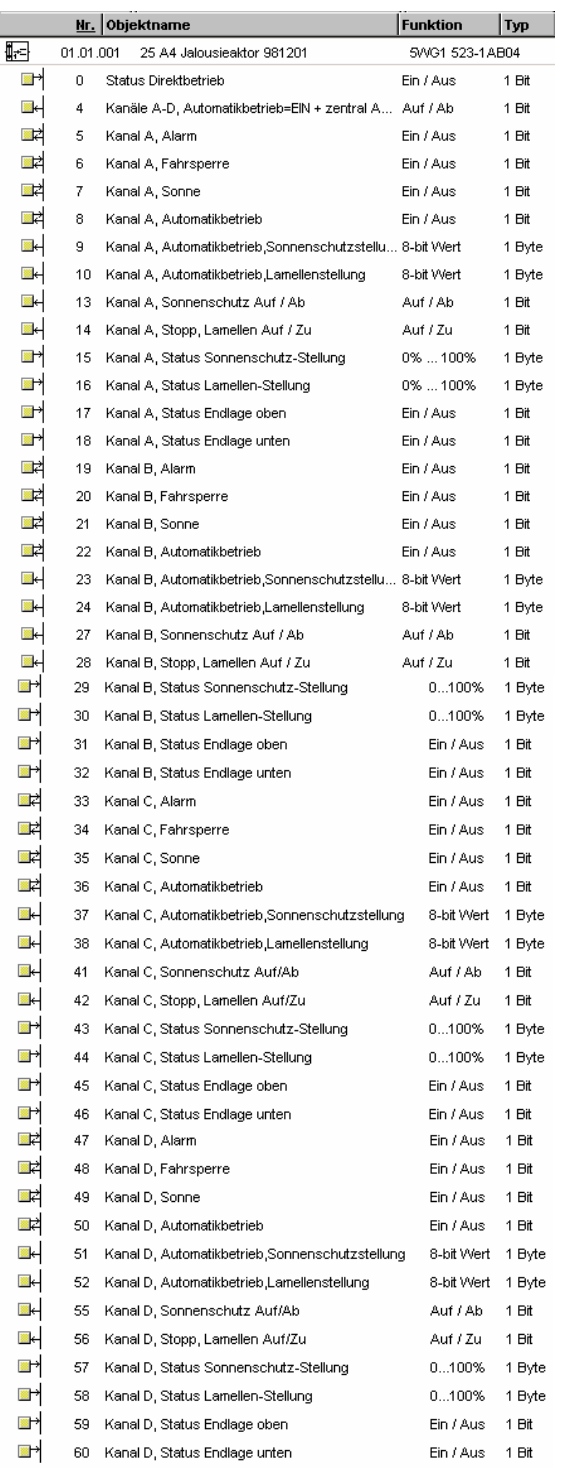

Bild 4. Kommunikationsobjekte Automatikbetrieb (max. Anzahl)

objekte bei Automatikbetrieb. Diese sind nur dann sichtbar, wenn alle zusätzlich möglichen Funktionen und Objekte bei der Inbetriebnahme ergänzt wurden.

Bild 4 zeigt die maximal möglichen 50 Kommunikations-

Maximale Anzahl der Gruppenadressen: 110<br>Maximale Anzahl der Zuordnungen: 125 Maximale Anzahl der Zuordnungen:

## **Erl‰uterung der Kommunikationsobjekte**

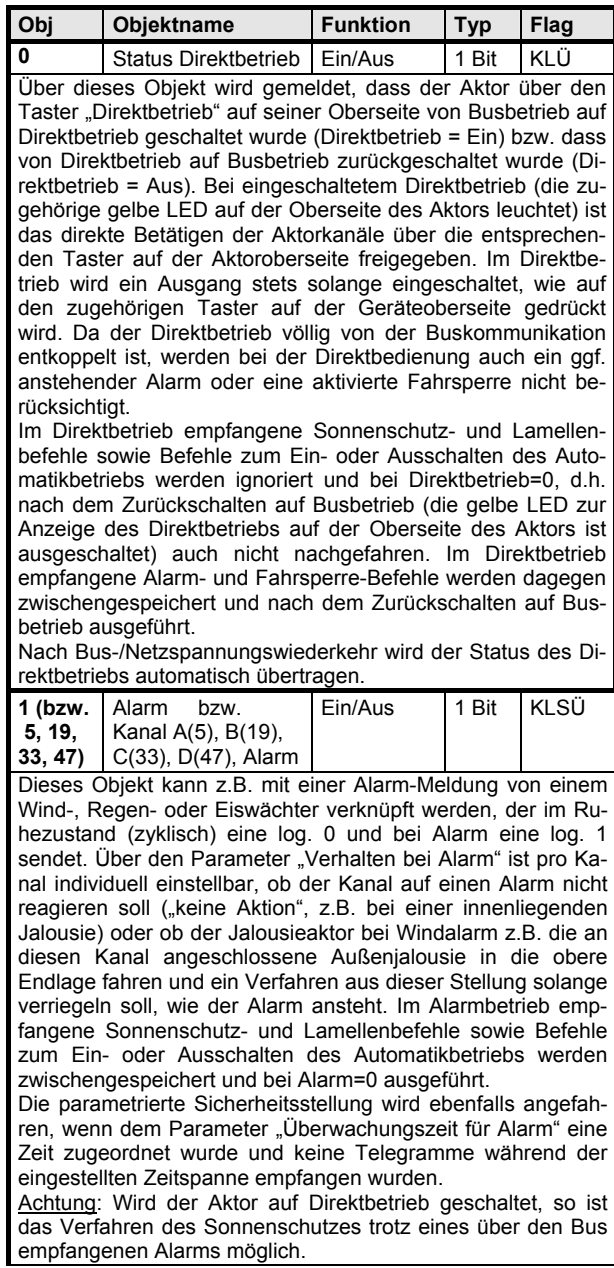

**Applikationsprogramm-Beschreibung** 

November 2006

## **25 A4 Jalousieaktor 981201**

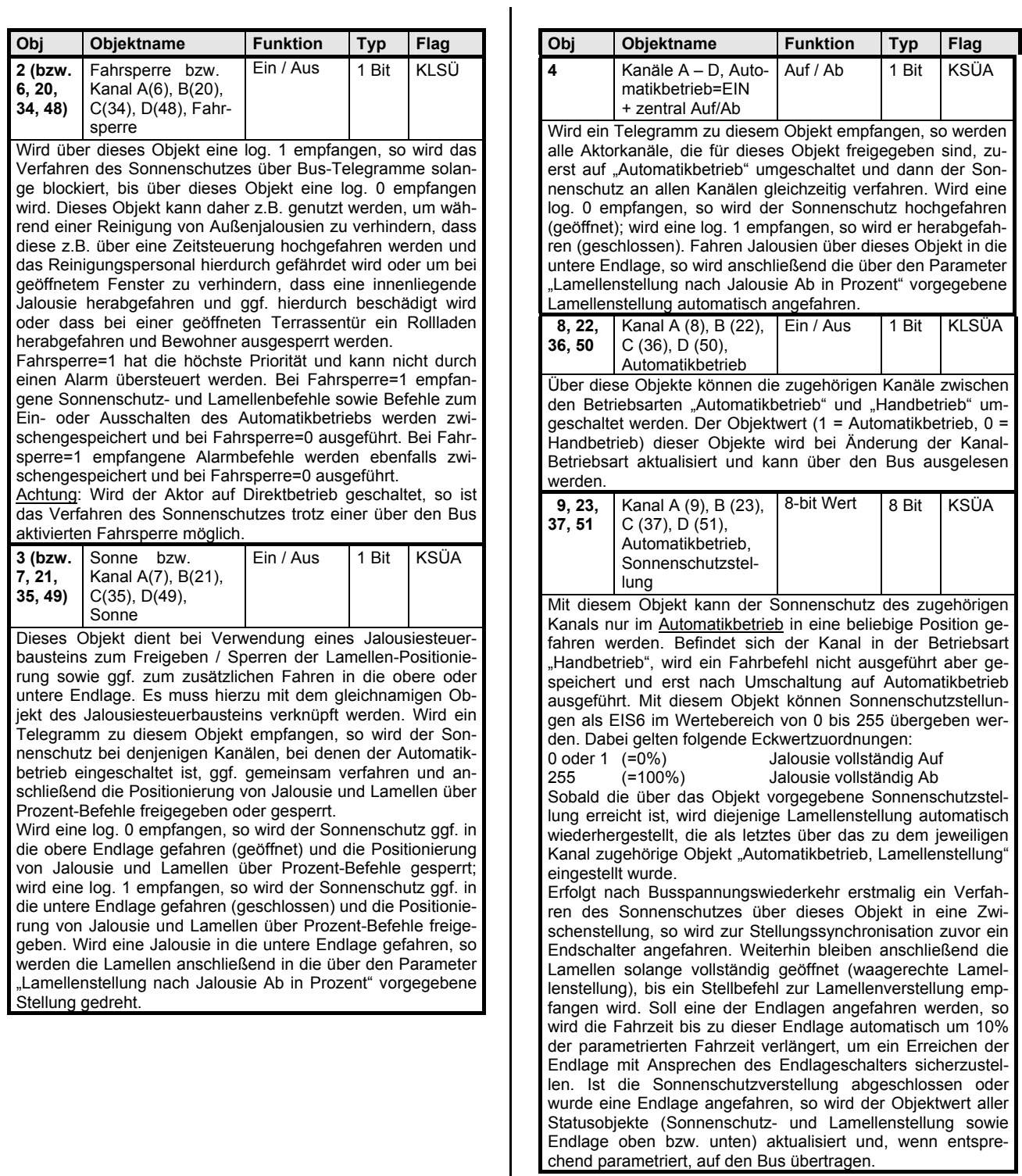

 $\mathbf l$ 

## **Applikationsprogramm-Beschreibung**

November 2006

# **25 A4 Jalousieaktor 981201**

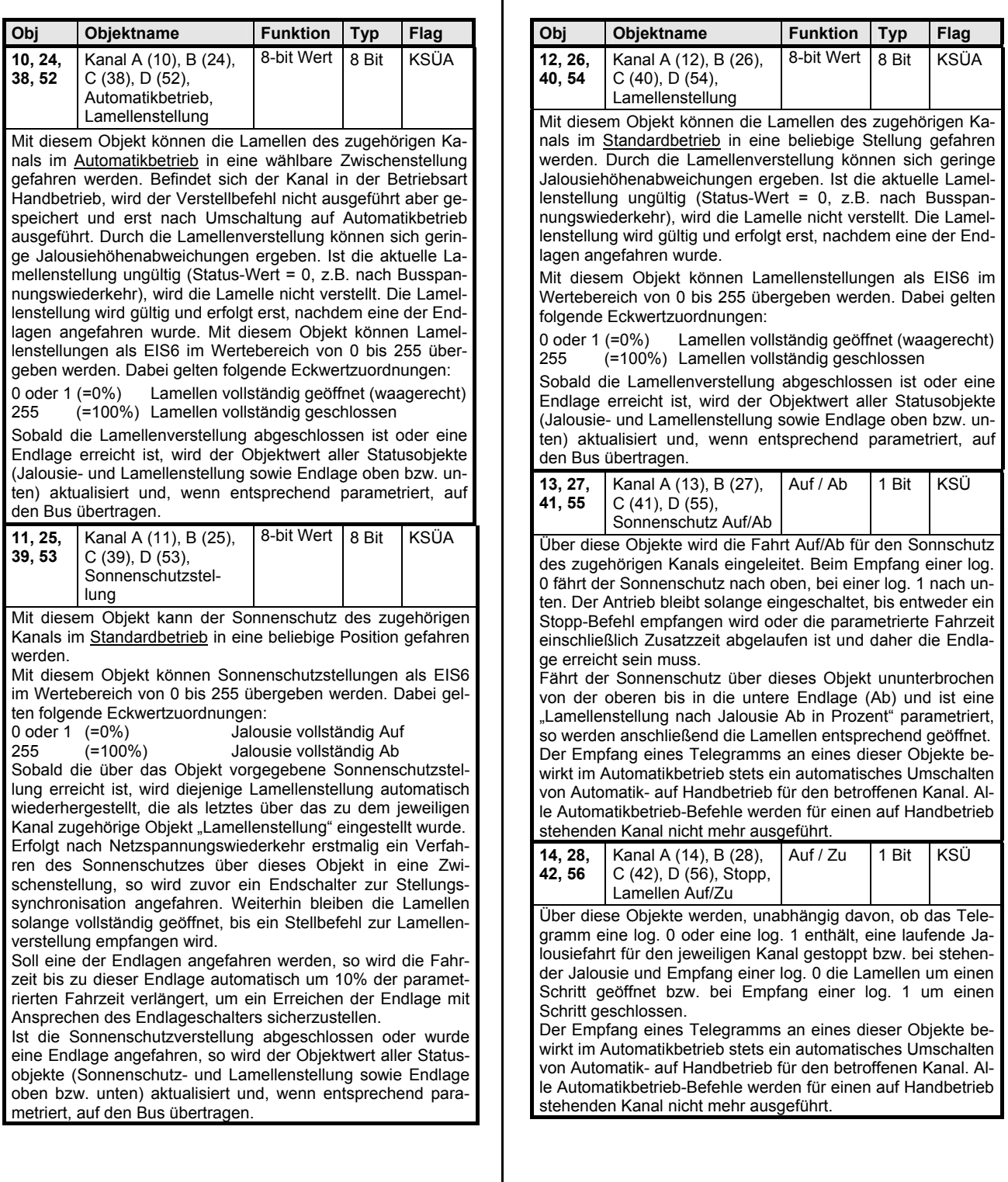

## **25 A4 Jalousieaktor 981201**

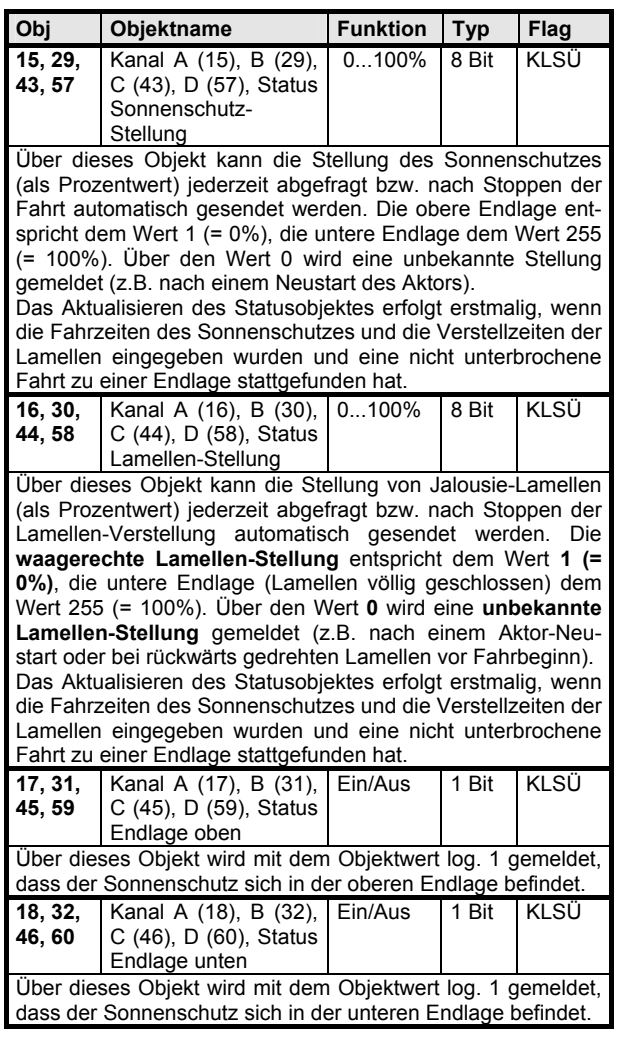

## **Parameter**

## **Funktionen, Objekte**

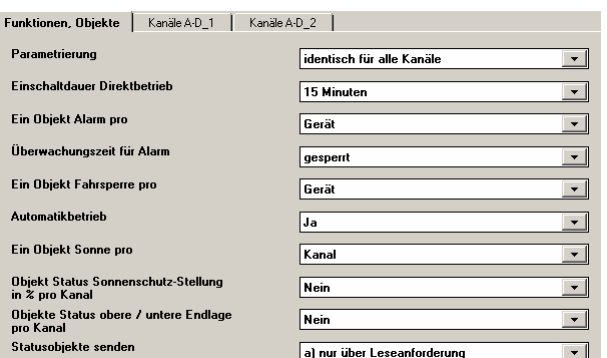

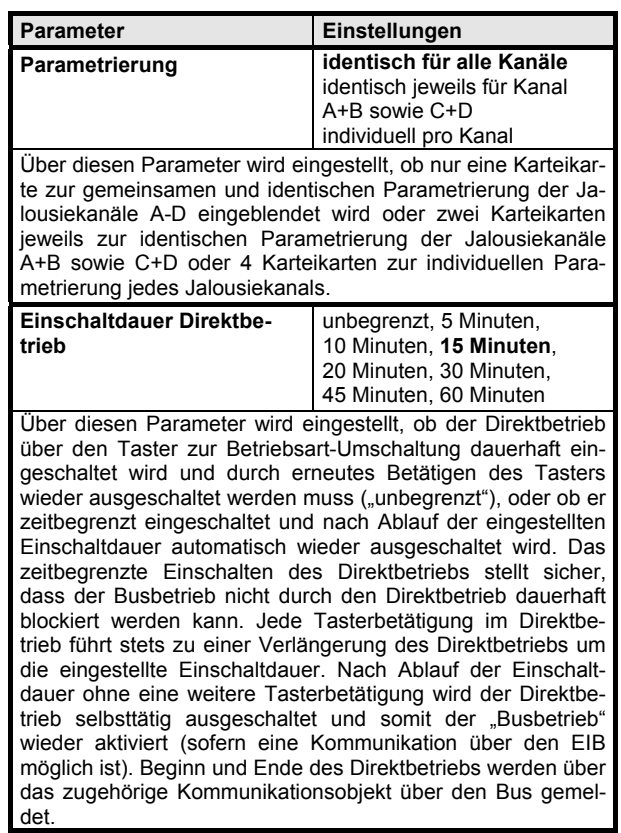

## **Applikationsprogramm-Beschreibung**

November 2006

# **25 A4 Jalousieaktor 981201**

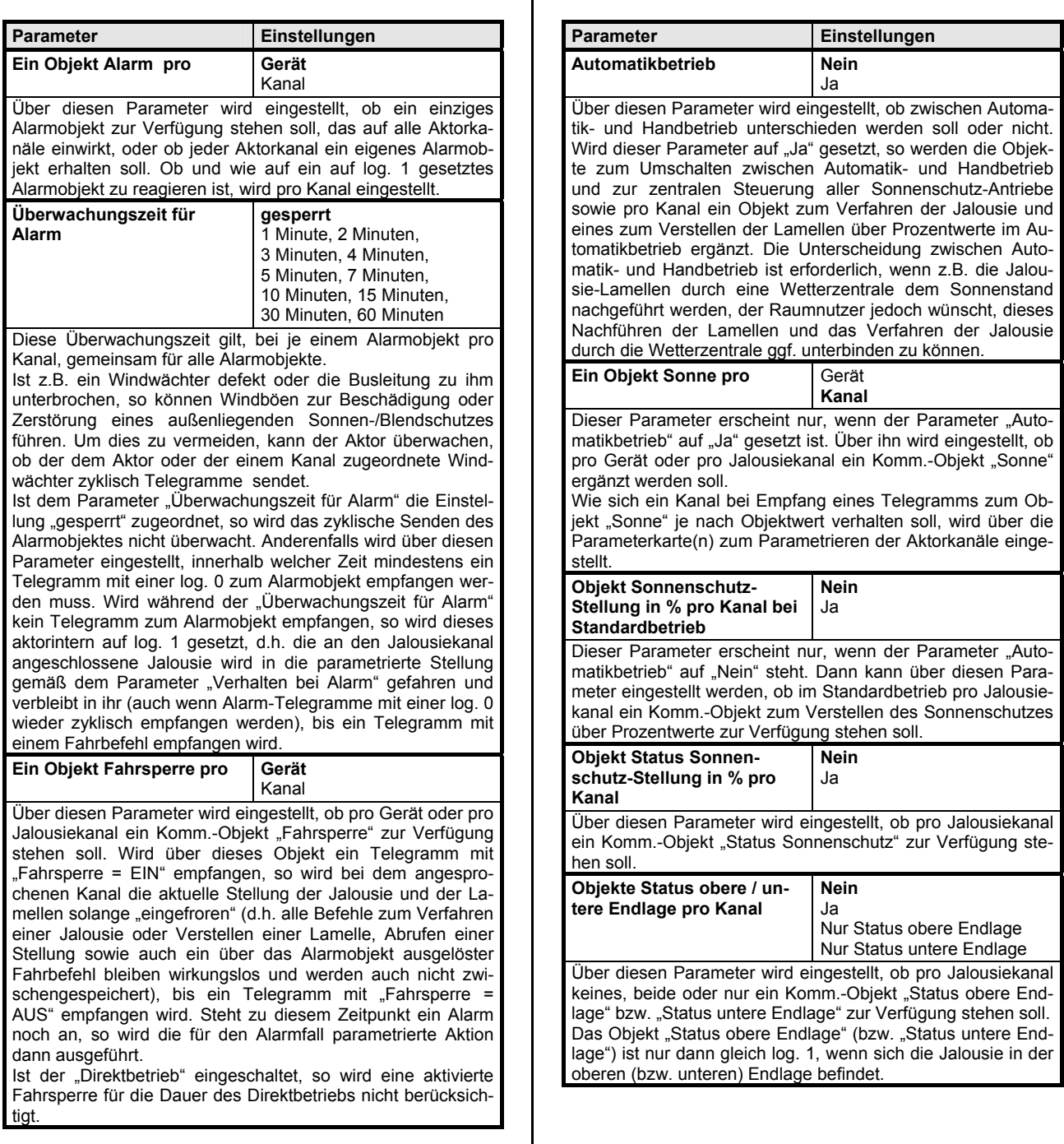

## **25 A4 Jalousieaktor 981201**

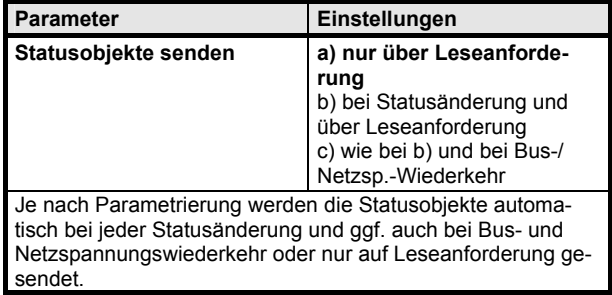

## Kanal A-D bzw. Kanal x (bei Funktion "Jalousien")

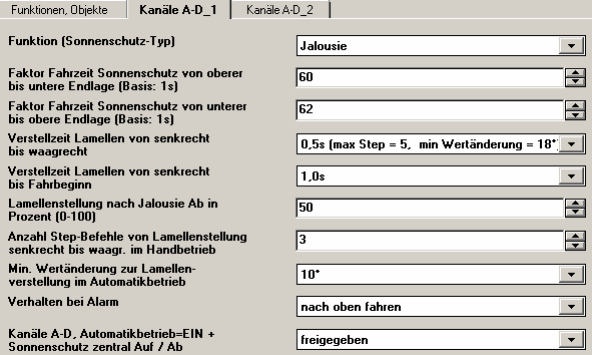

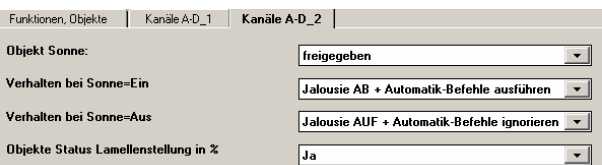

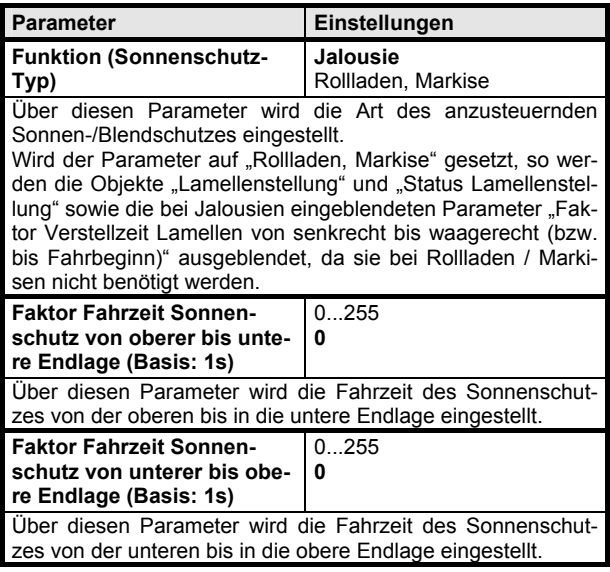

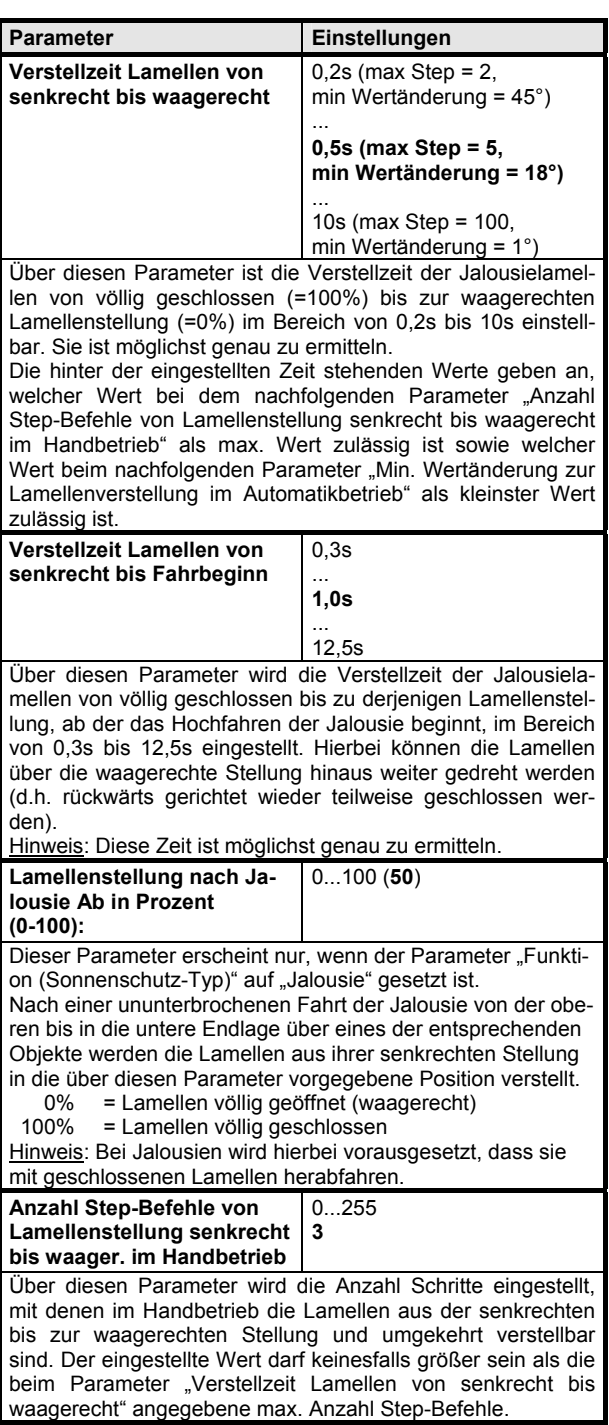

1

## **Applikationsprogramm-Beschreibung**

November 2006

# **25 A4 Jalousieaktor 981201**

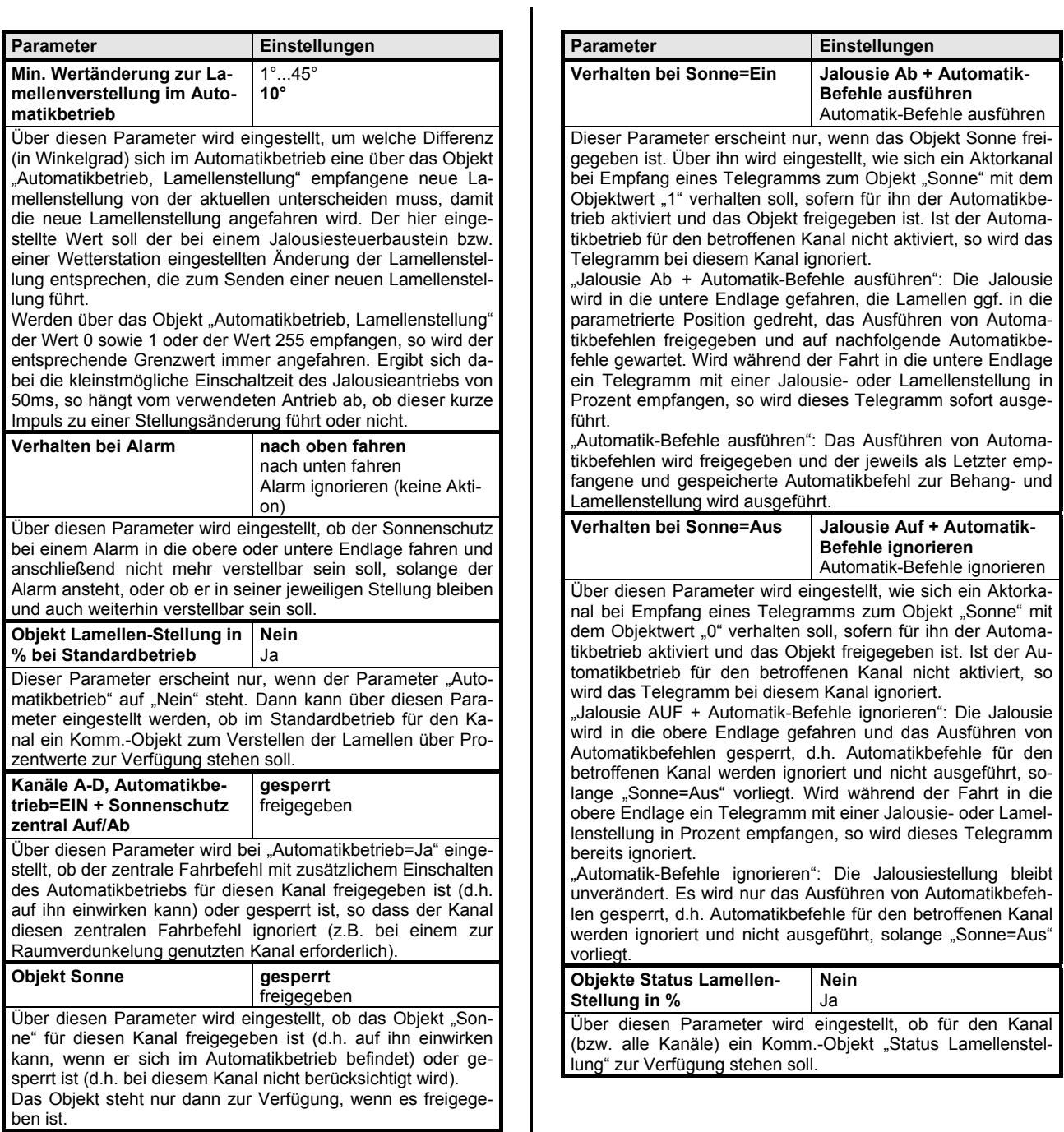

### **25 A4 Jalousieaktor 981201**

## Kanal A-D bzw. Kanal x (bei Funktion "Rollladen,...")

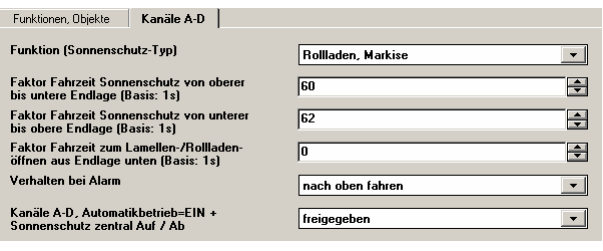

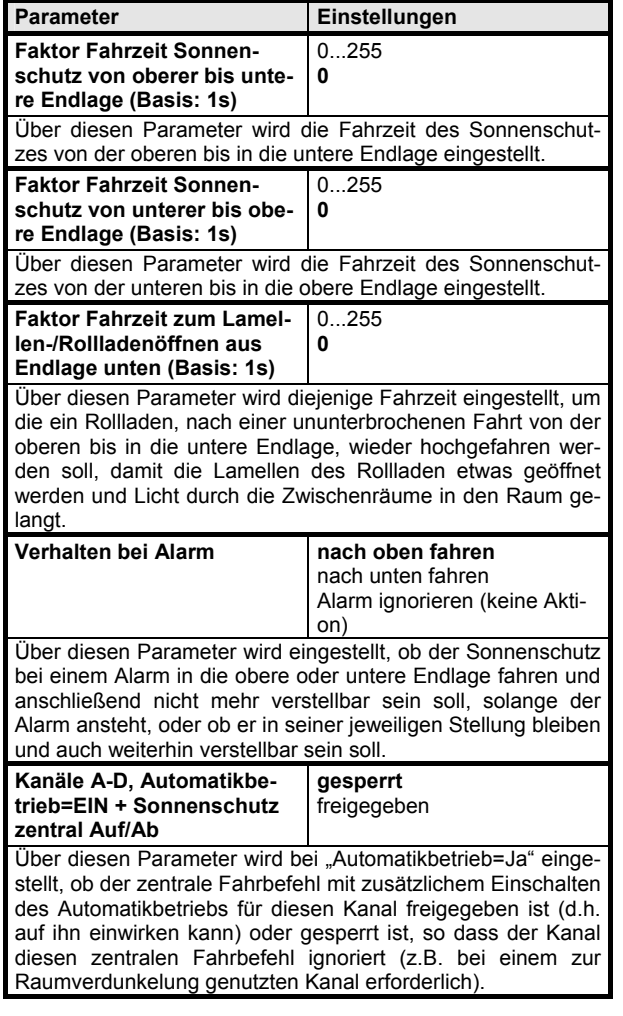

## **Raum für Notizen**

Siemens AG 981201, 12 Seiten Technik-Handbuch Bereich Automation and Drives Gesch‰ftsgebiet Electrical Installation Technology © Siemens AG 2006 Update: http://www.siemens.de/gamma Postfach 10 09 53, D-93009 Regensburg Änderungen vorbehalten

## **Applikationsprogramm-Beschreibung**

November 2006

**25 A4 Jalousieaktor 981201** 

**Raum für Notizen**